# SolidWorks Part 4

#### Prof. Steven S. Saliterman Introductory Medical Device Prototyping Department of Biomedical Engineering, University of Minnesota

http://saliterman.umn.edu/

## **Starting The Tutorials**

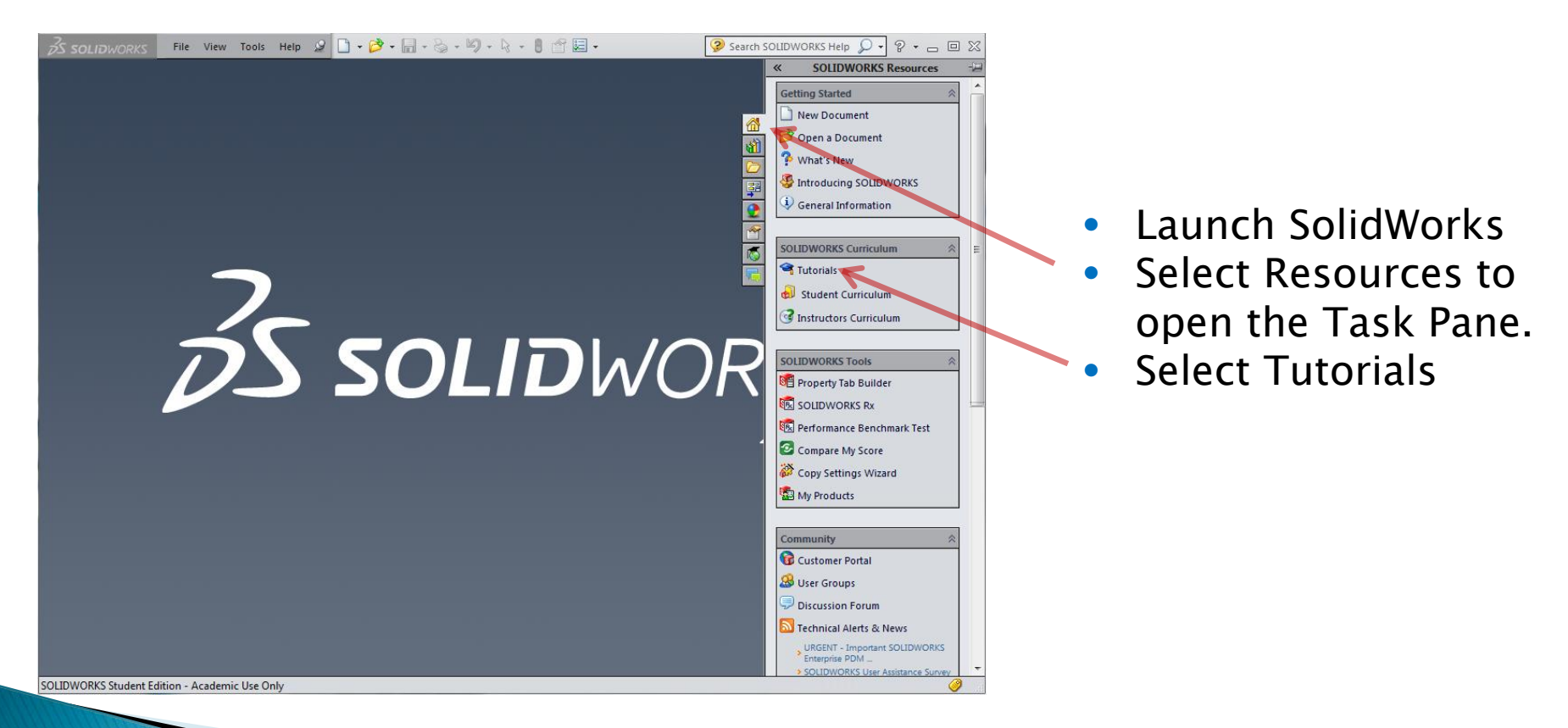

### **Select Basic Techniques**

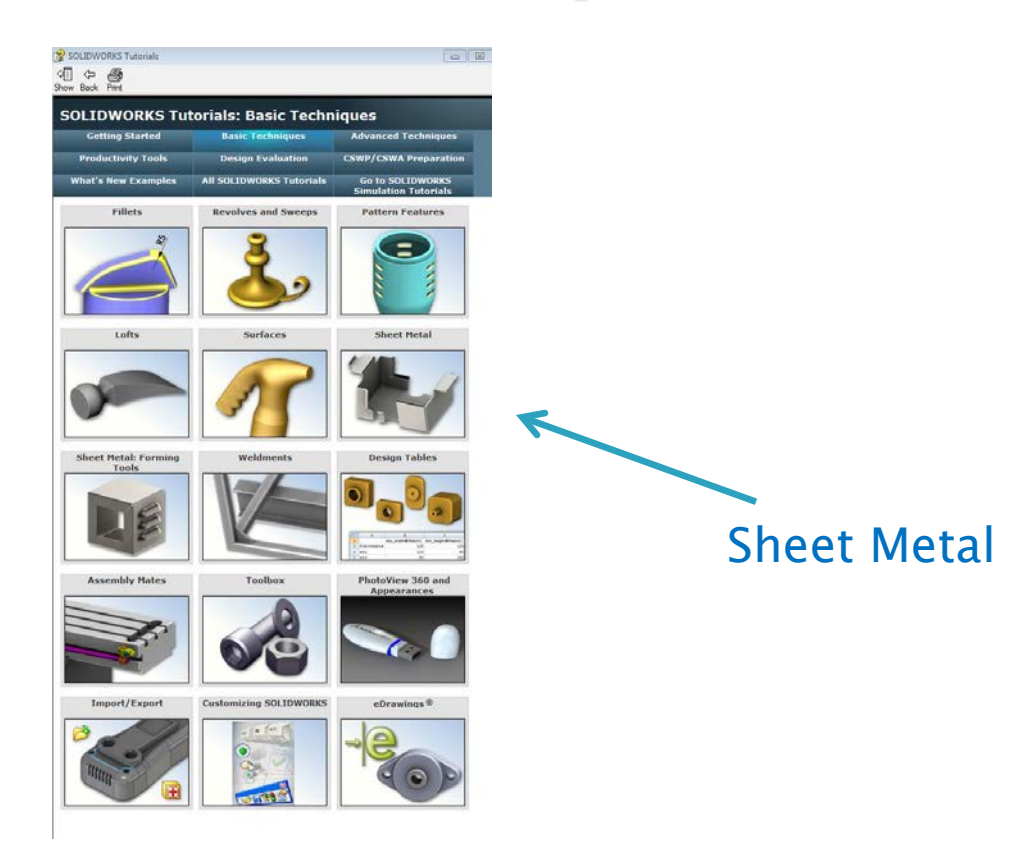

## **Creating the Base-Flange**

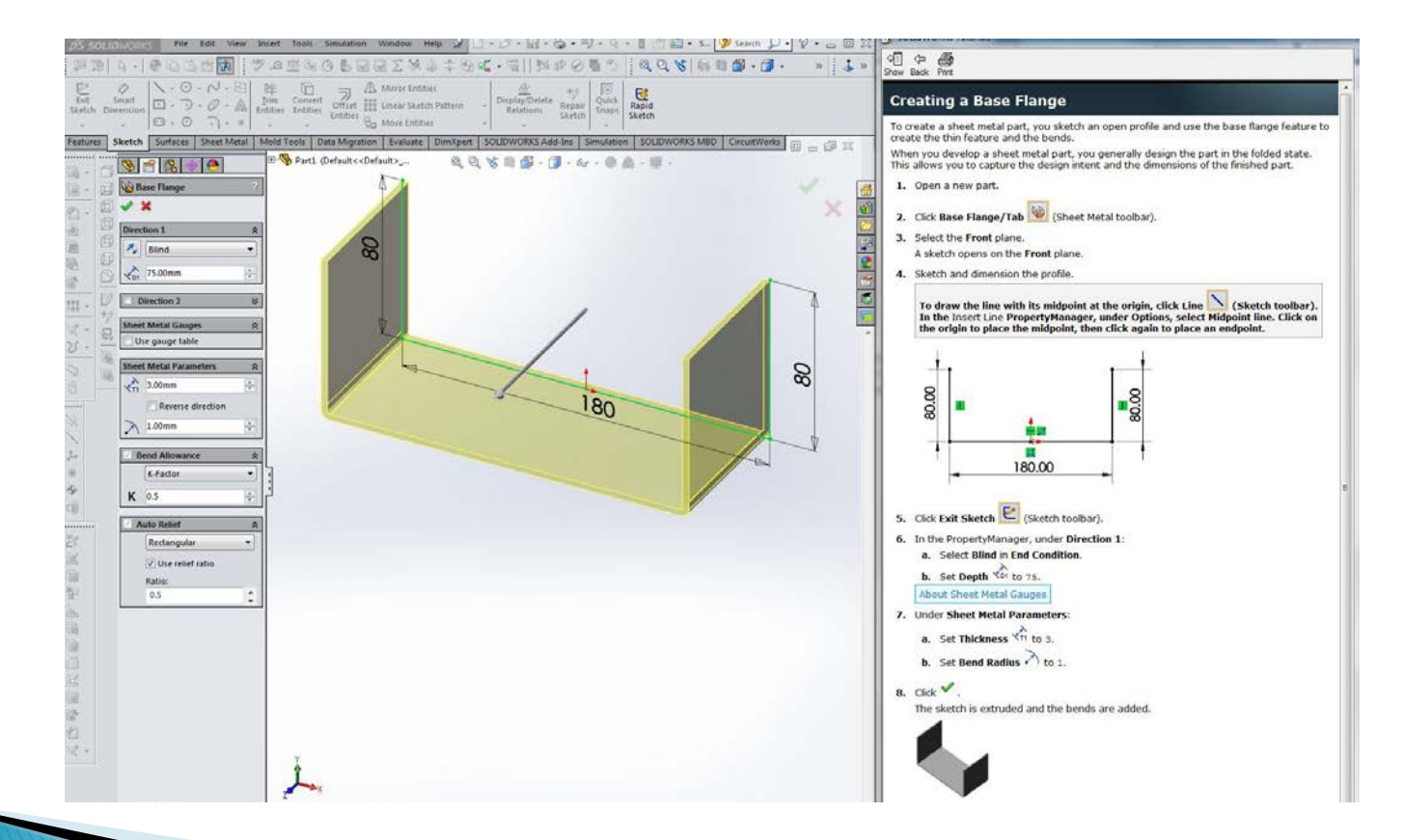

## **Making the Extruded-Cut**

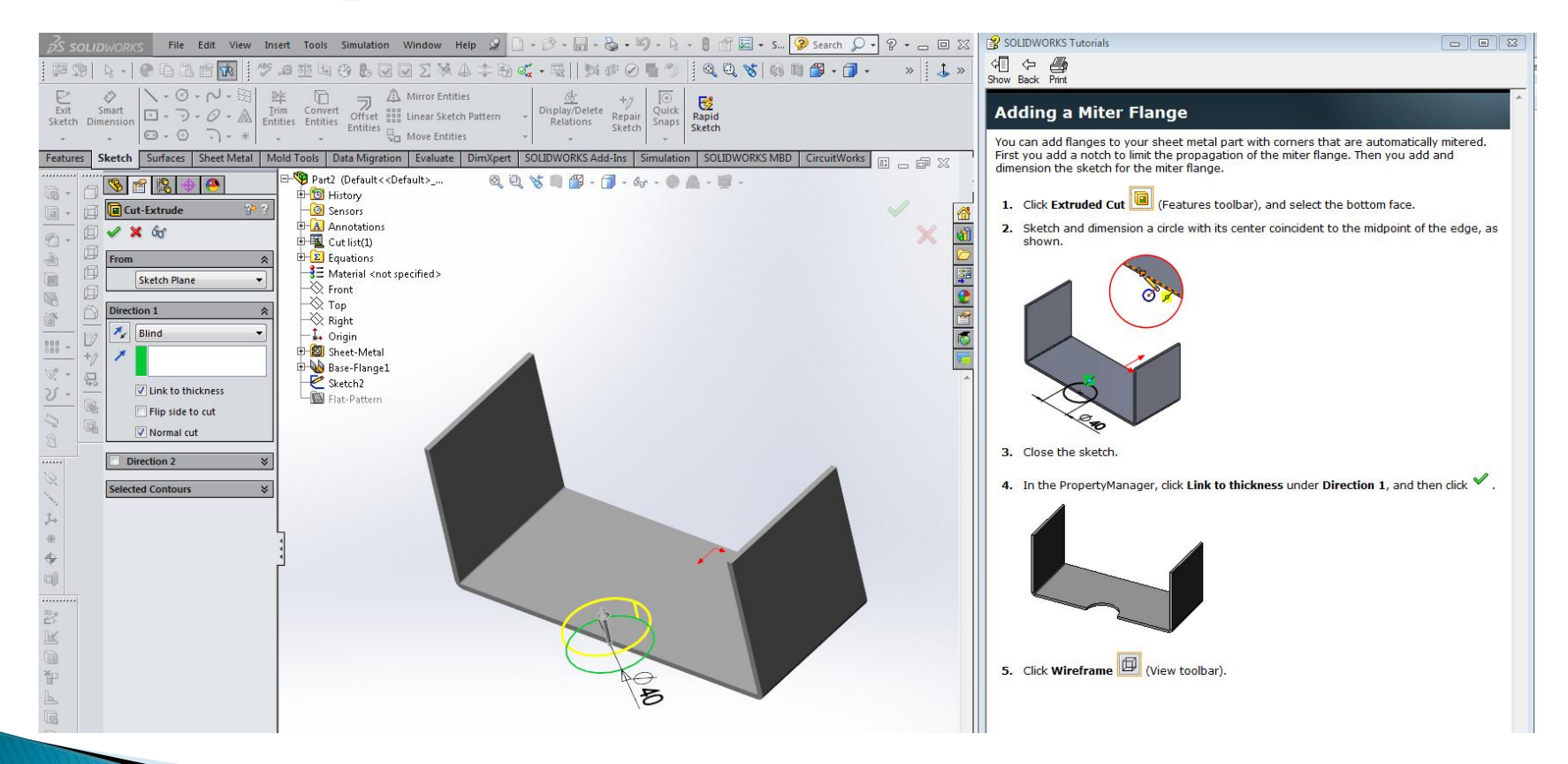

### **The Extruded Cut**

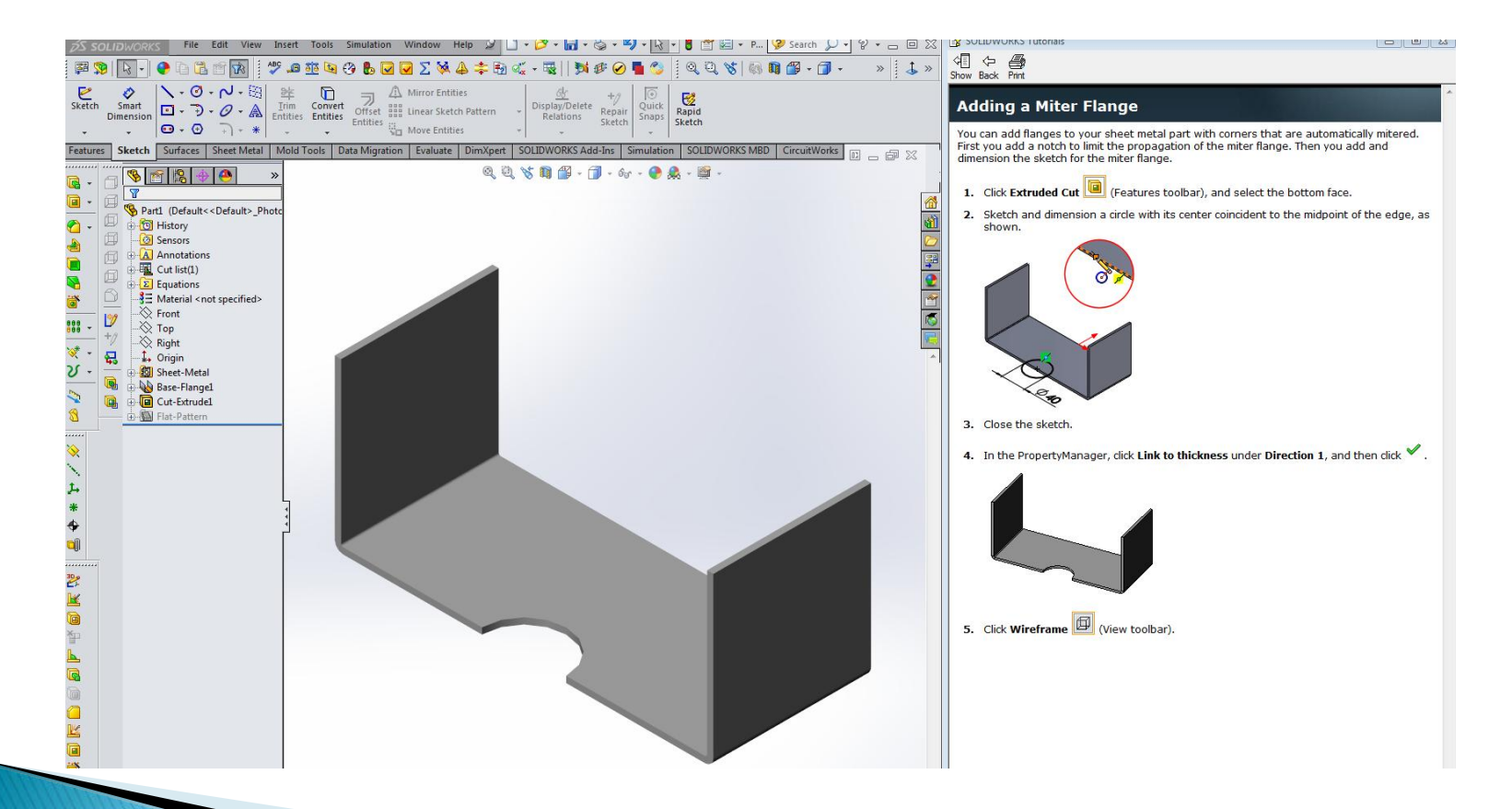

#### Wire-Frame View

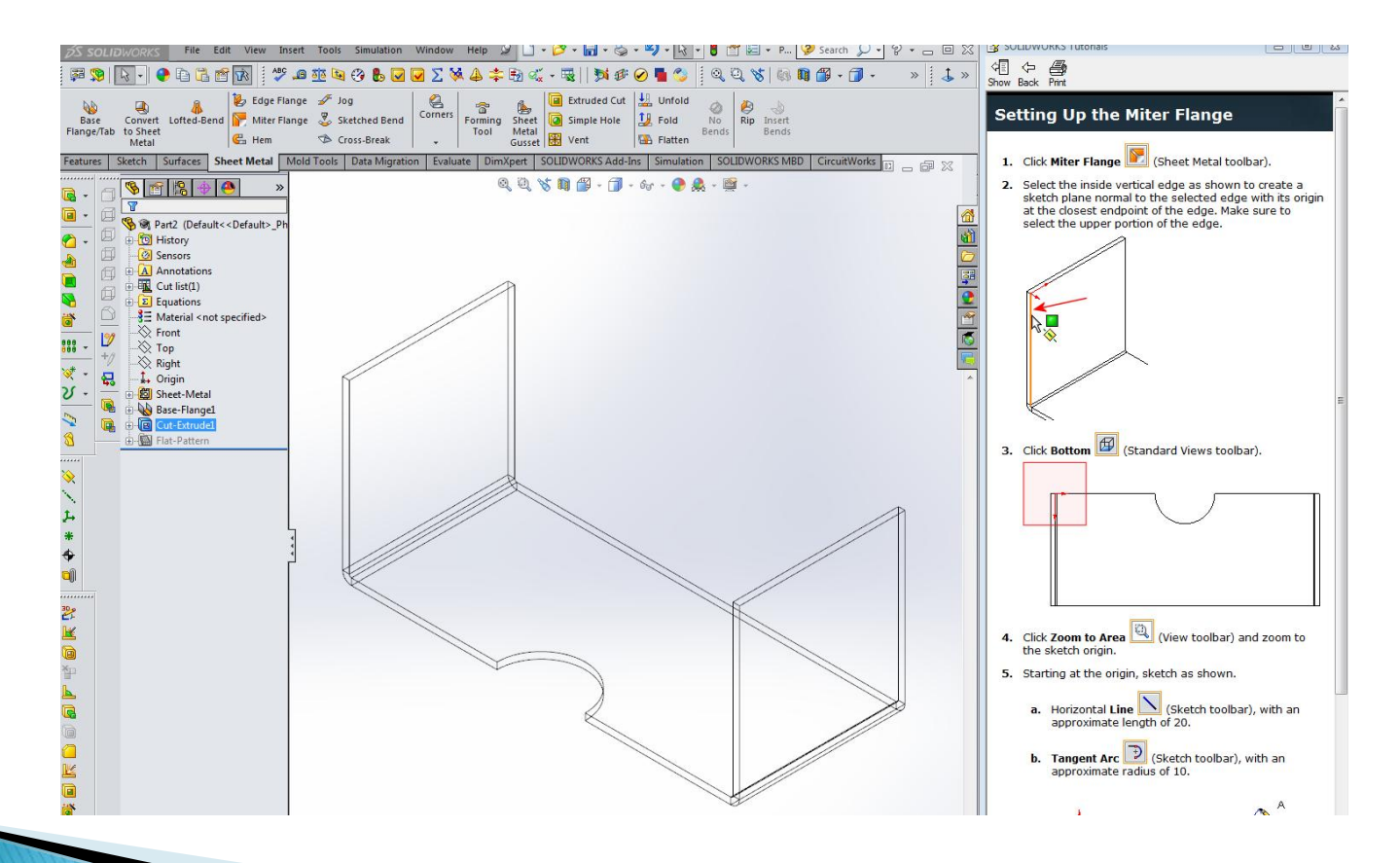

## **Making a Path for the Miter**

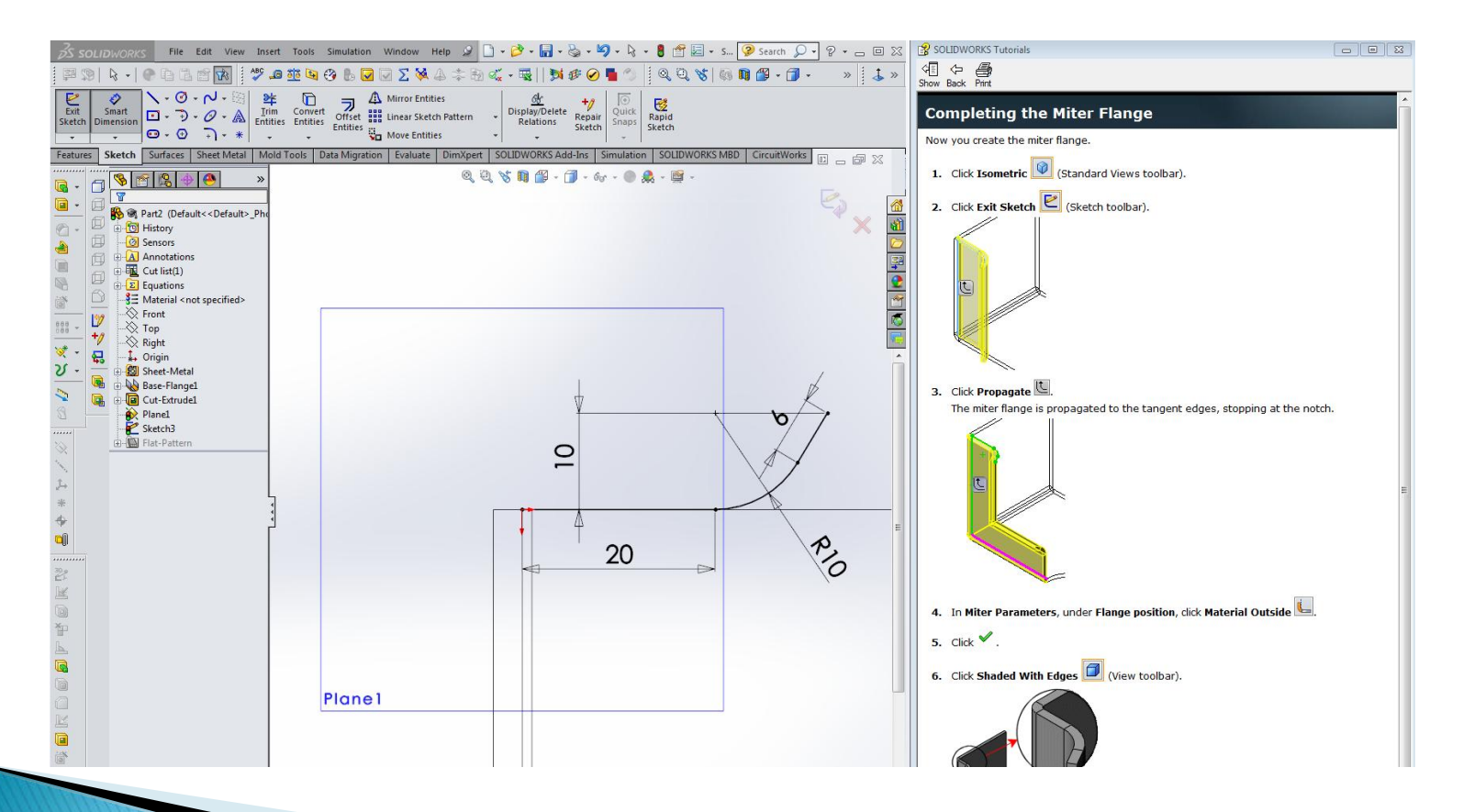

### **Miter**

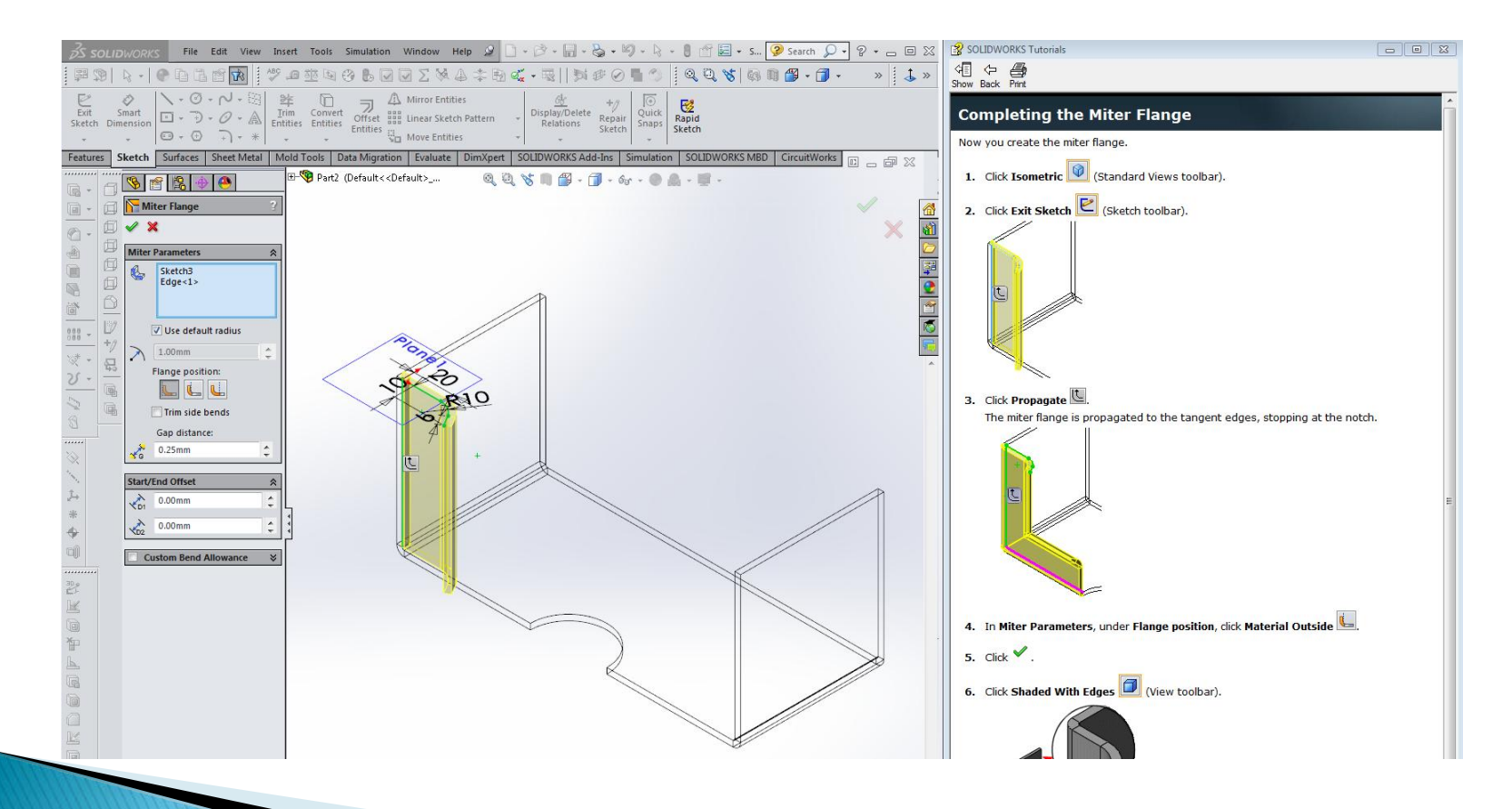

## **Propagation of Miter**

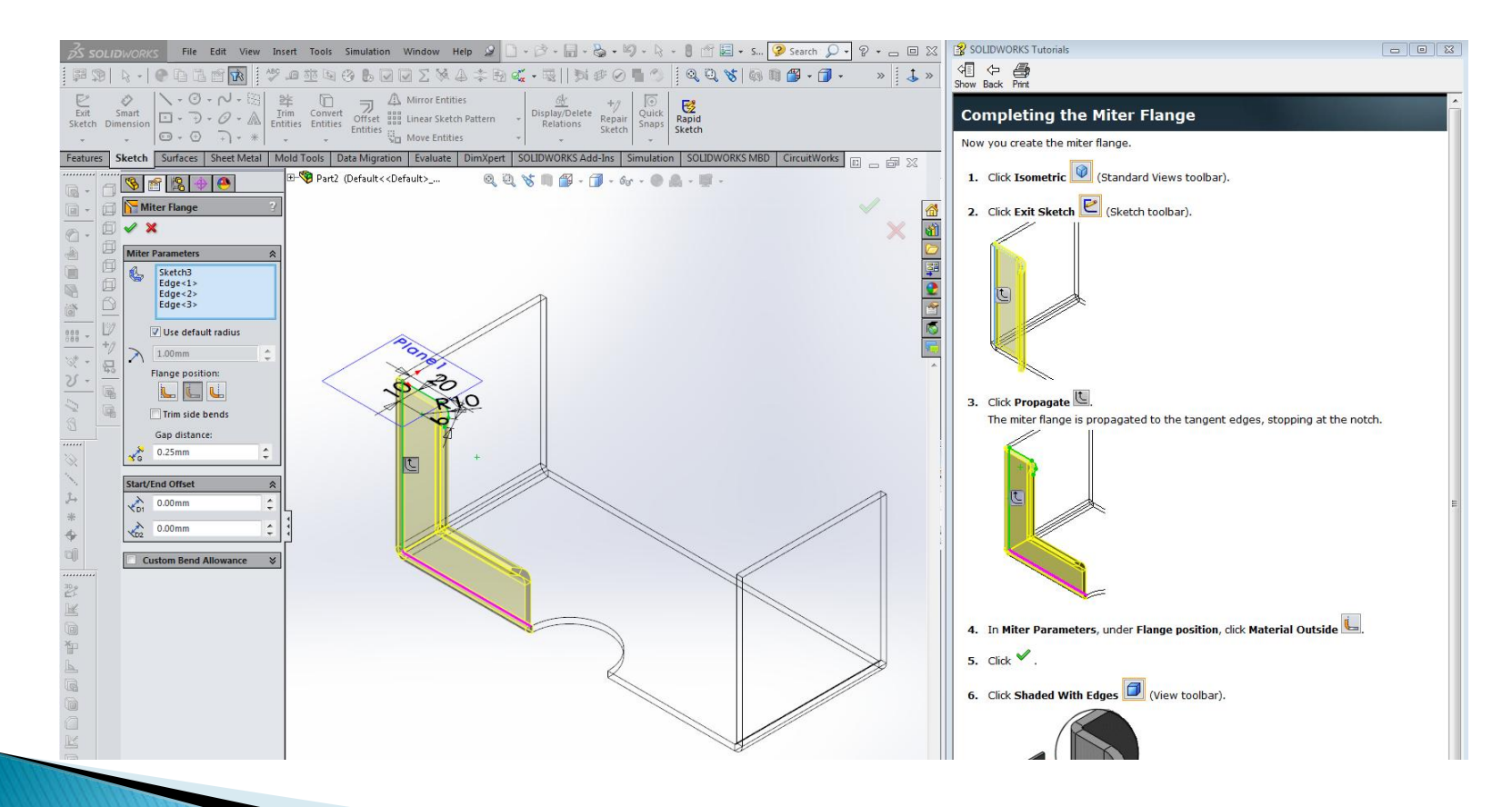

### **Miter Shown with Edges**

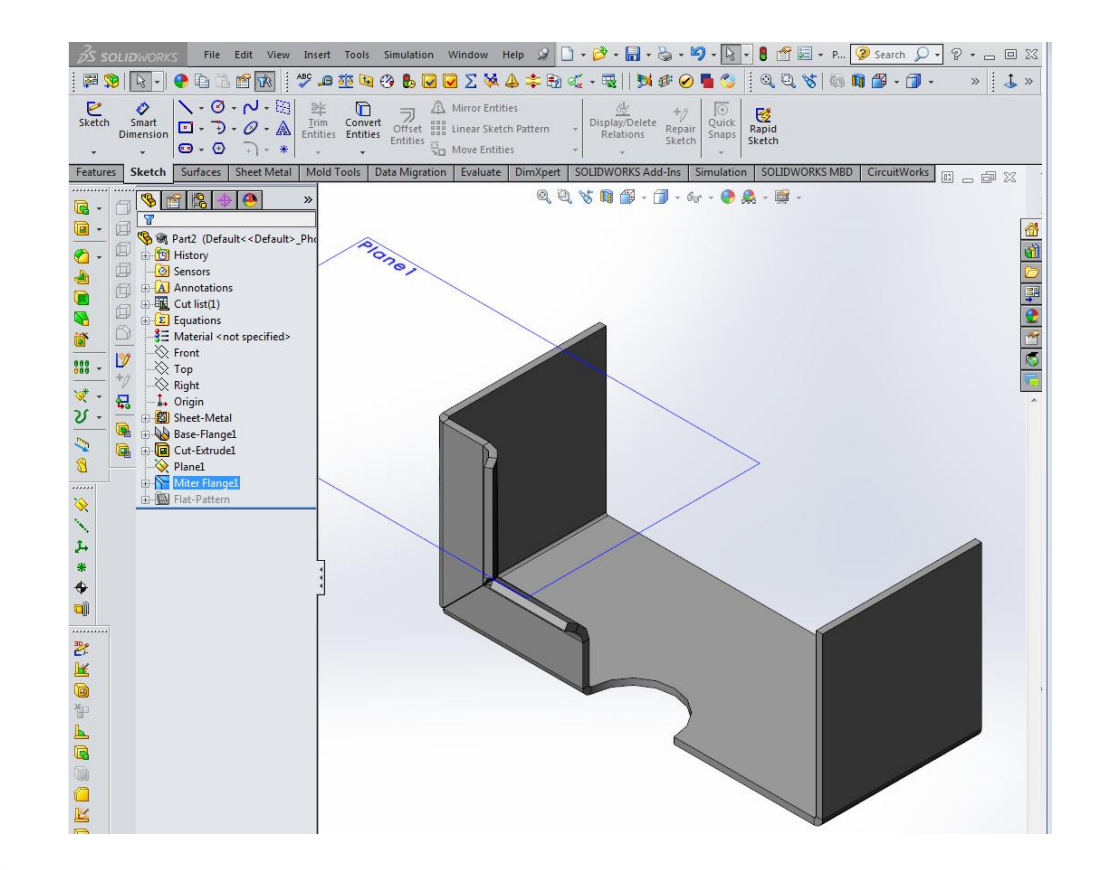

#### **Mirrored Geometry**

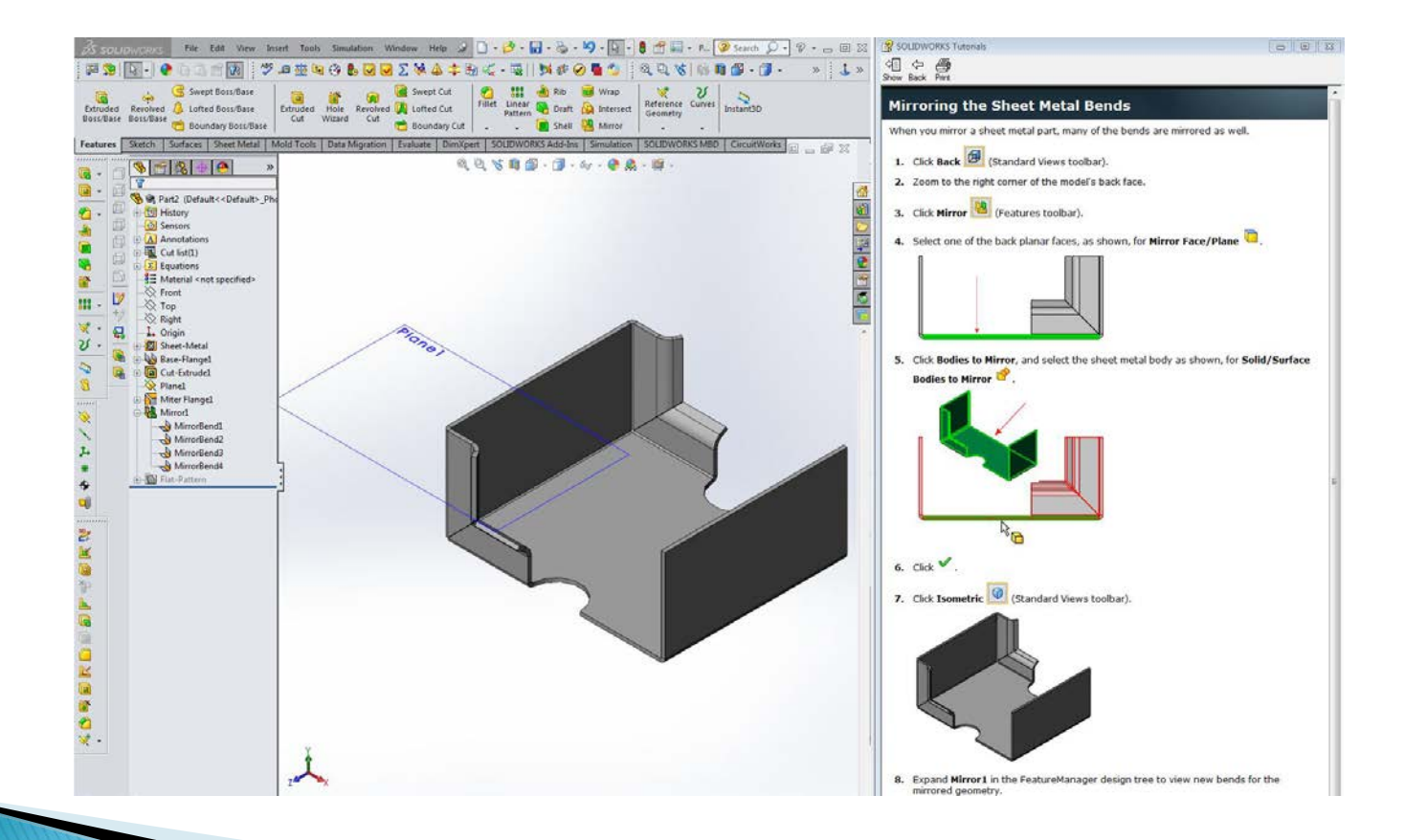

## **Creating Edge Flange**

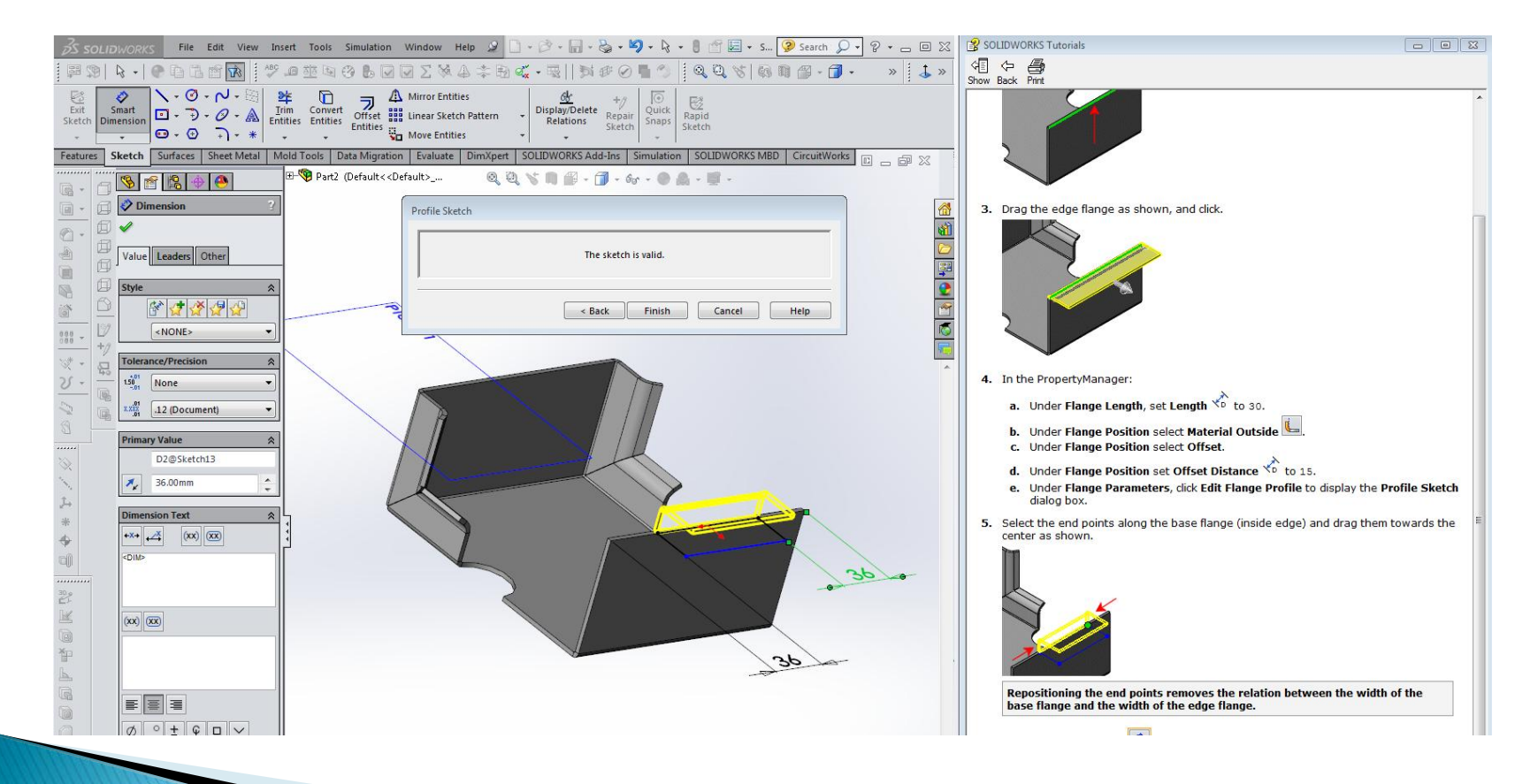

### **Finished Edge Flange**

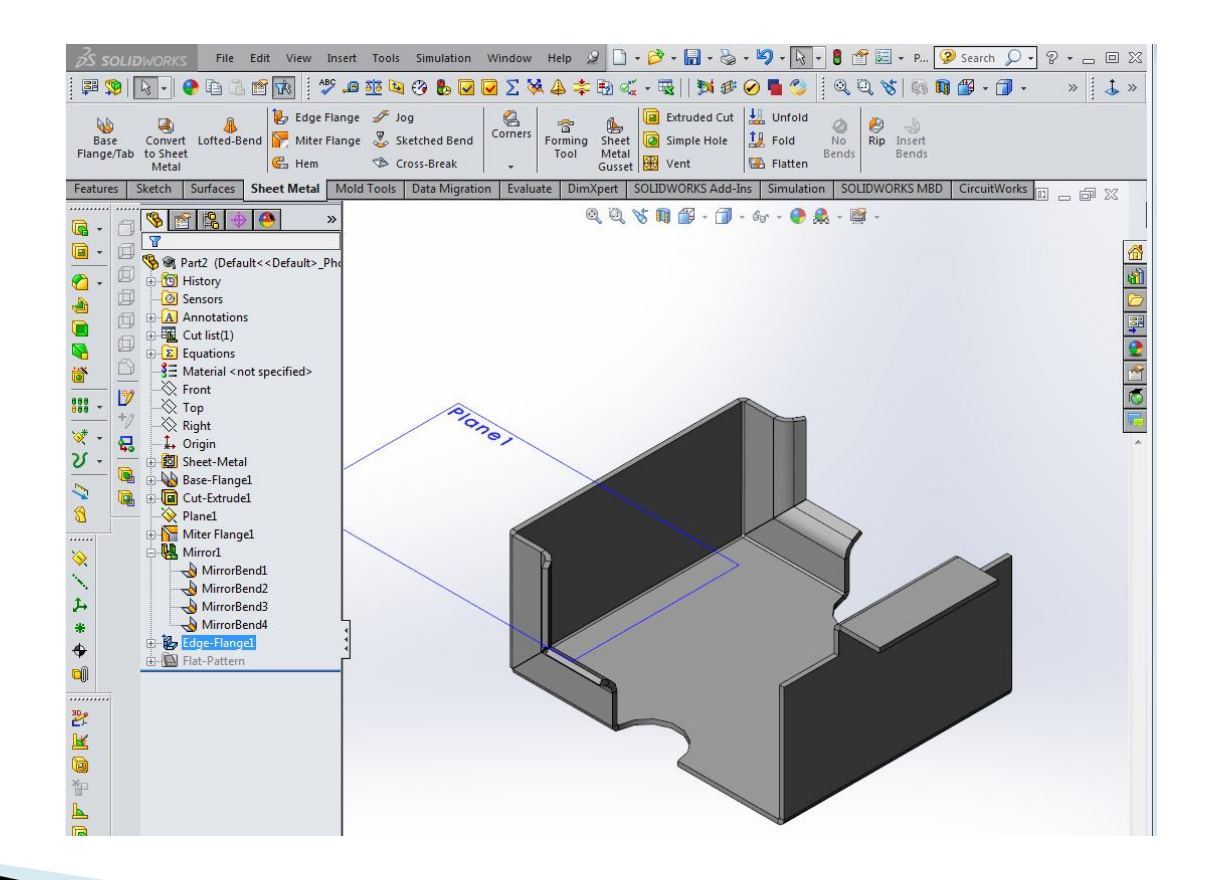

## Mirroring a Sheet Metal Feature

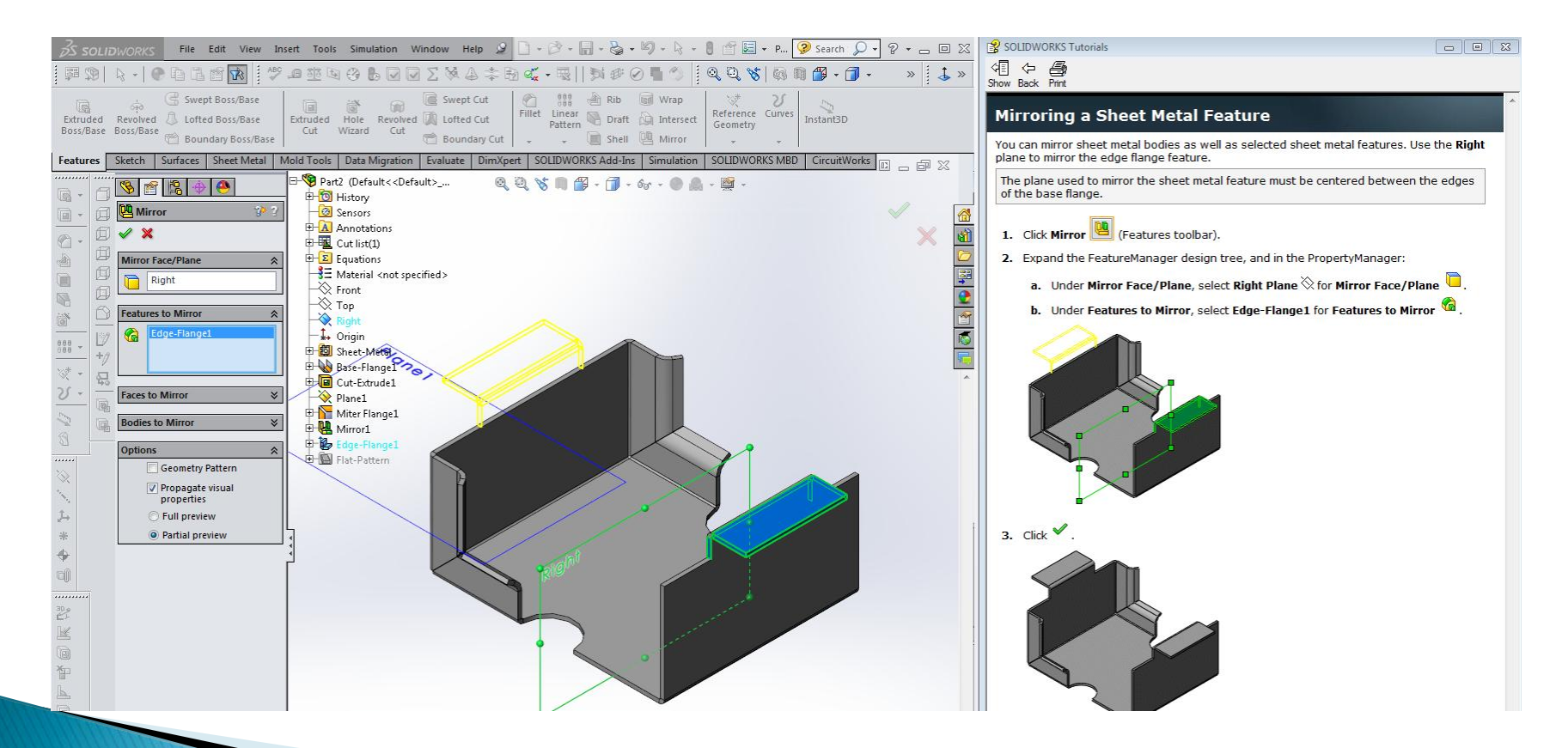

#### **Mirrored Feature**

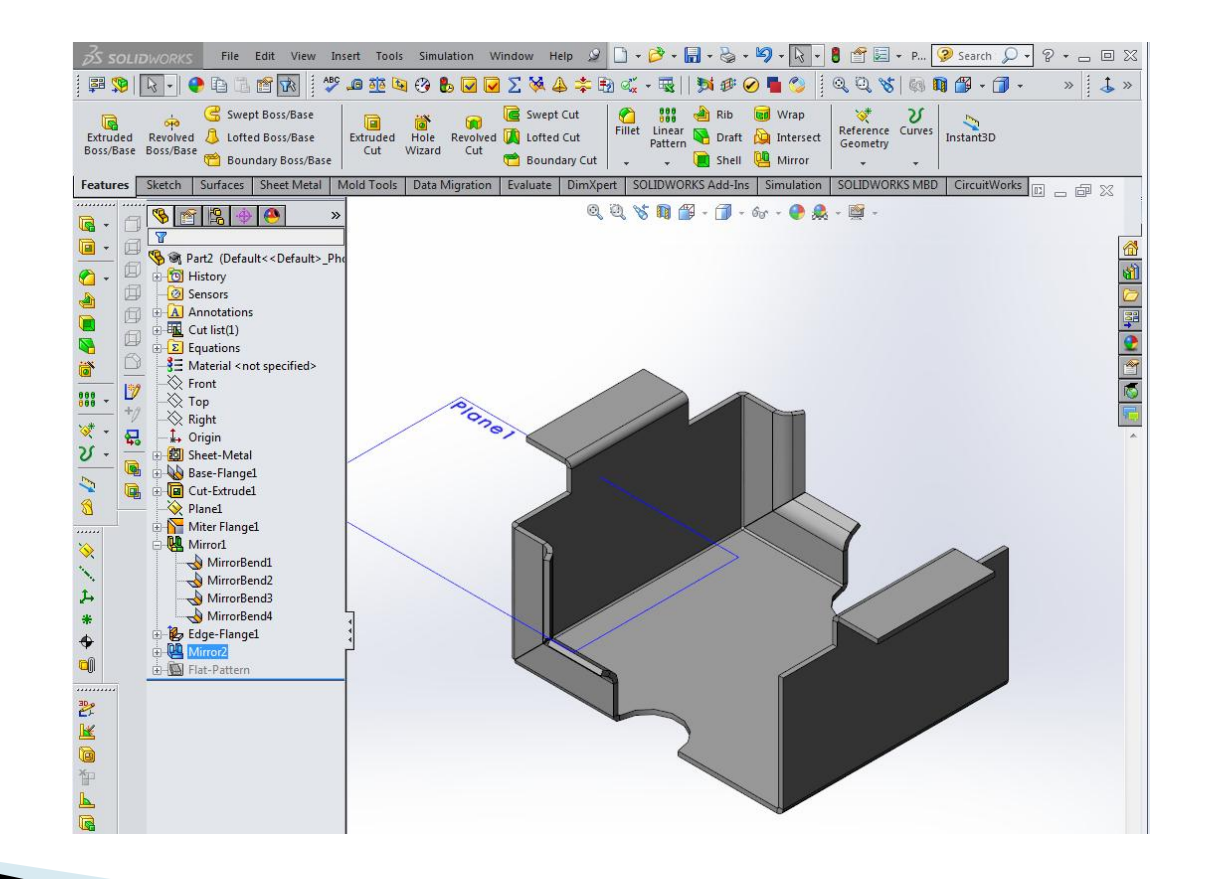

## **Adding a Tab**

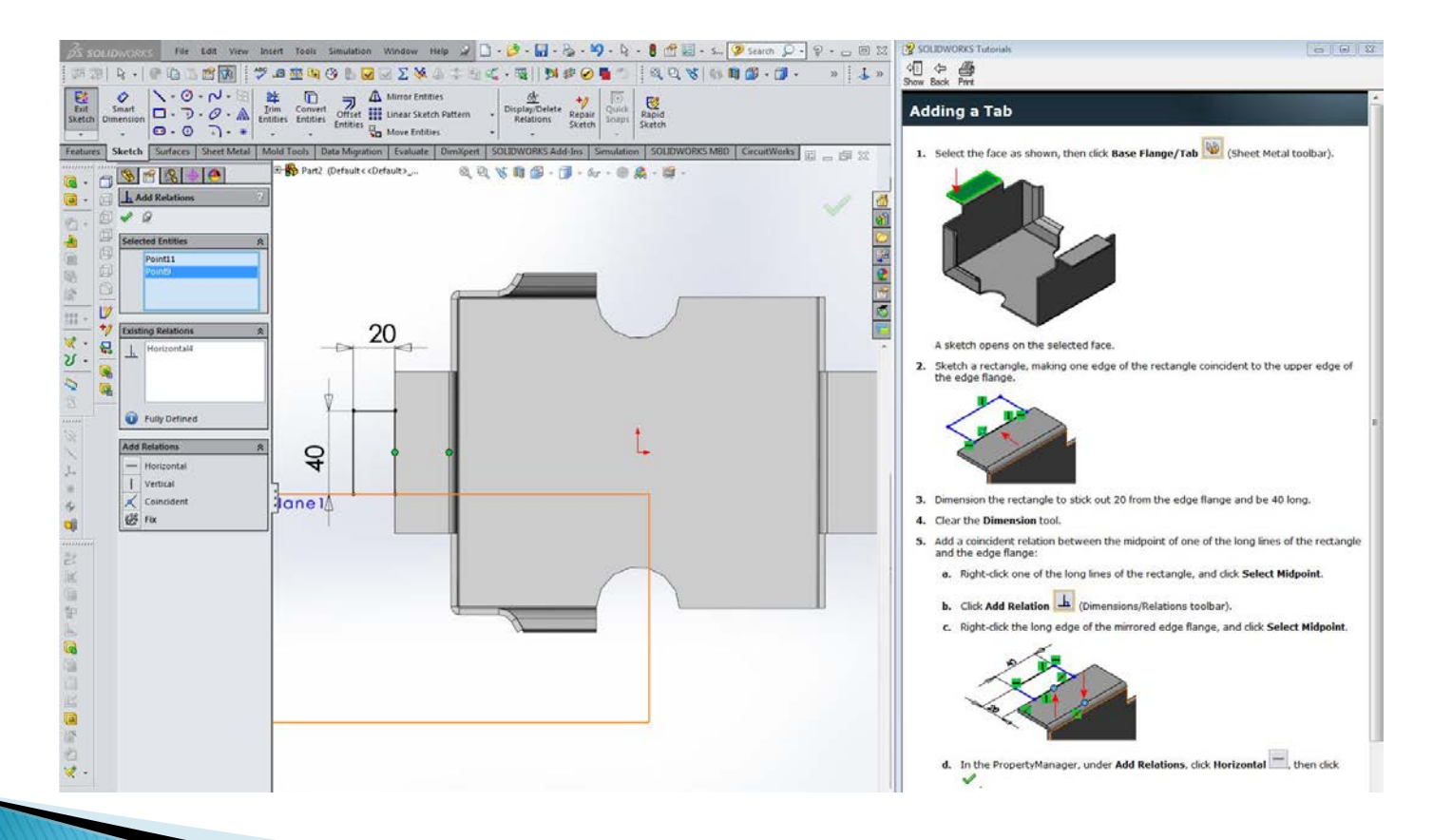

### **Finished Tab**

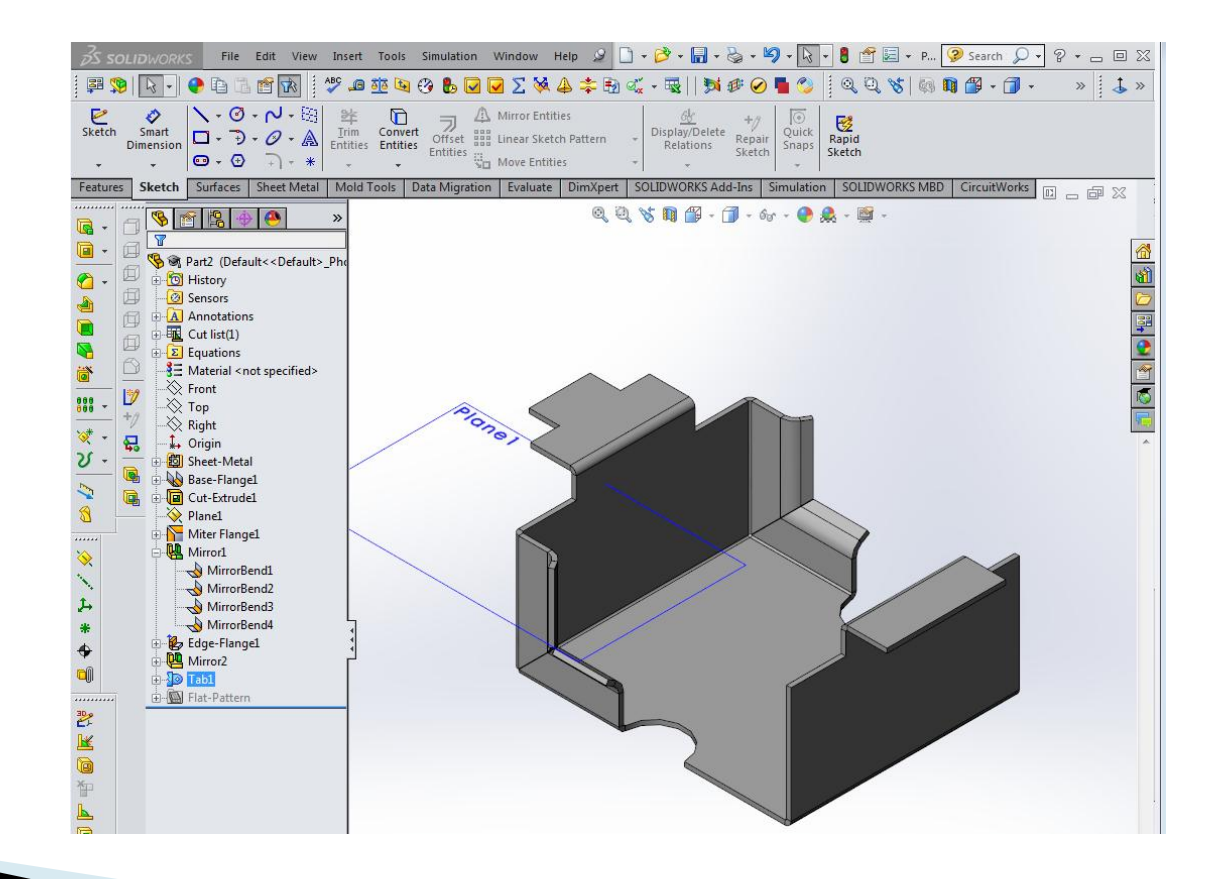

#### **Bending a Tab with Sketched Bend**

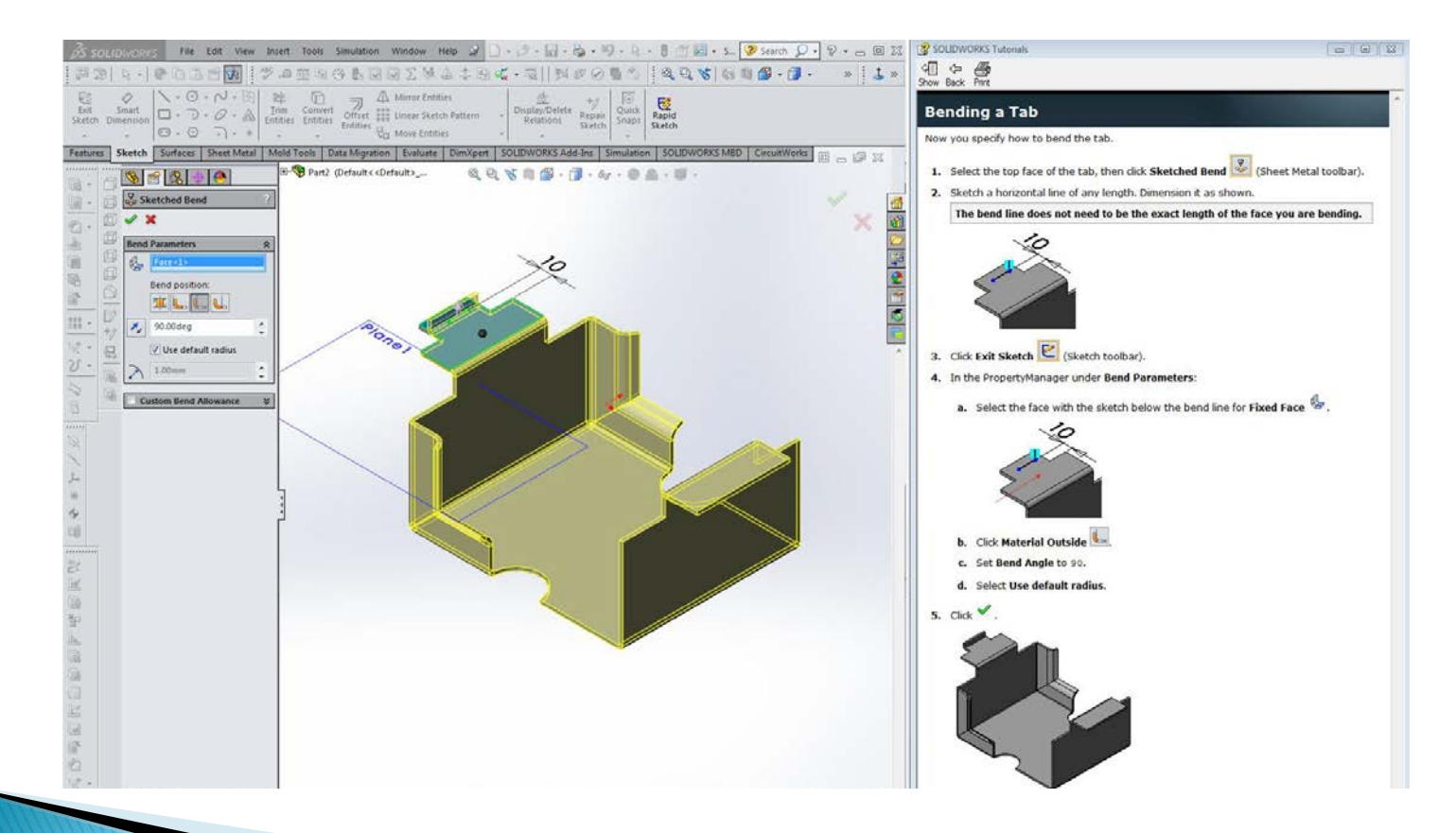

## **Unfolding a Bend**

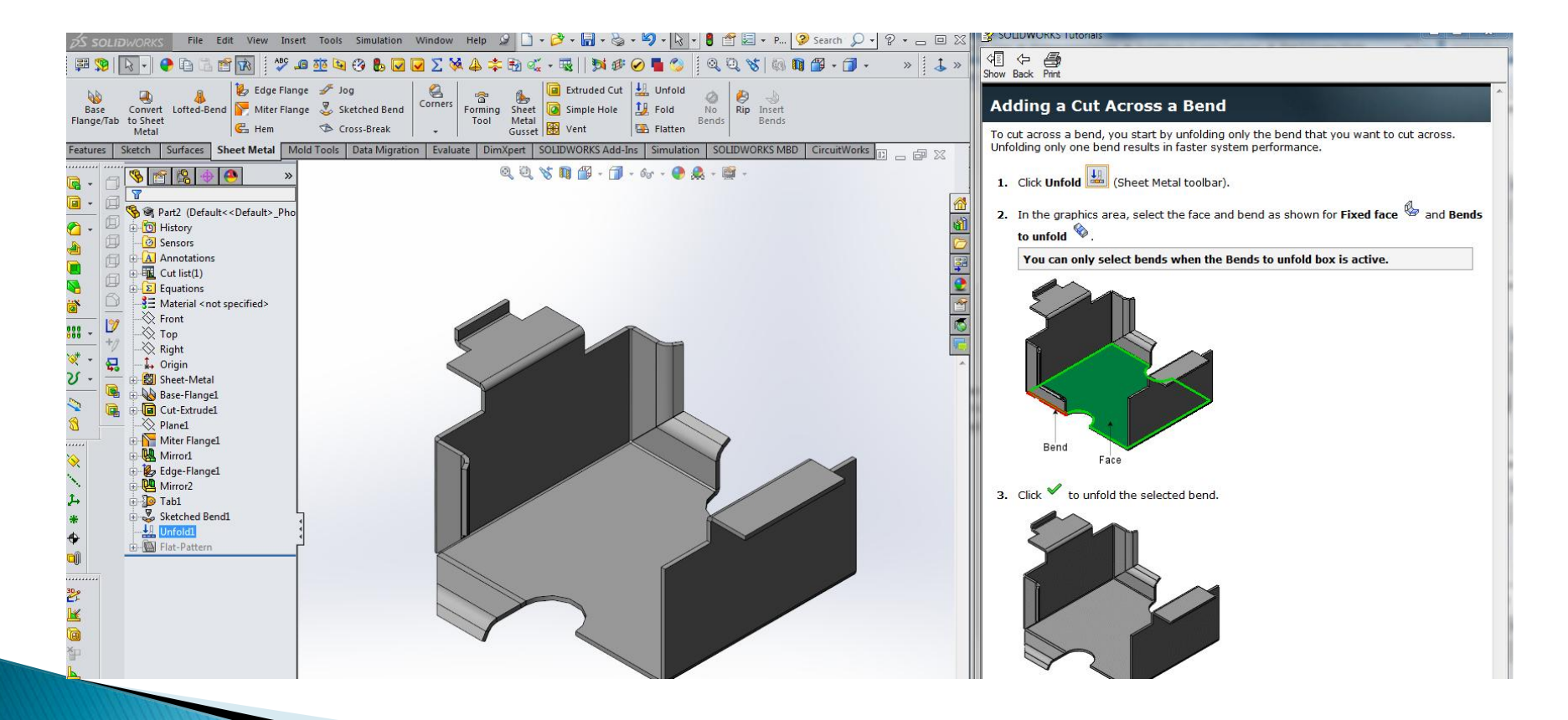

## **Adding a Collinear Relationship**

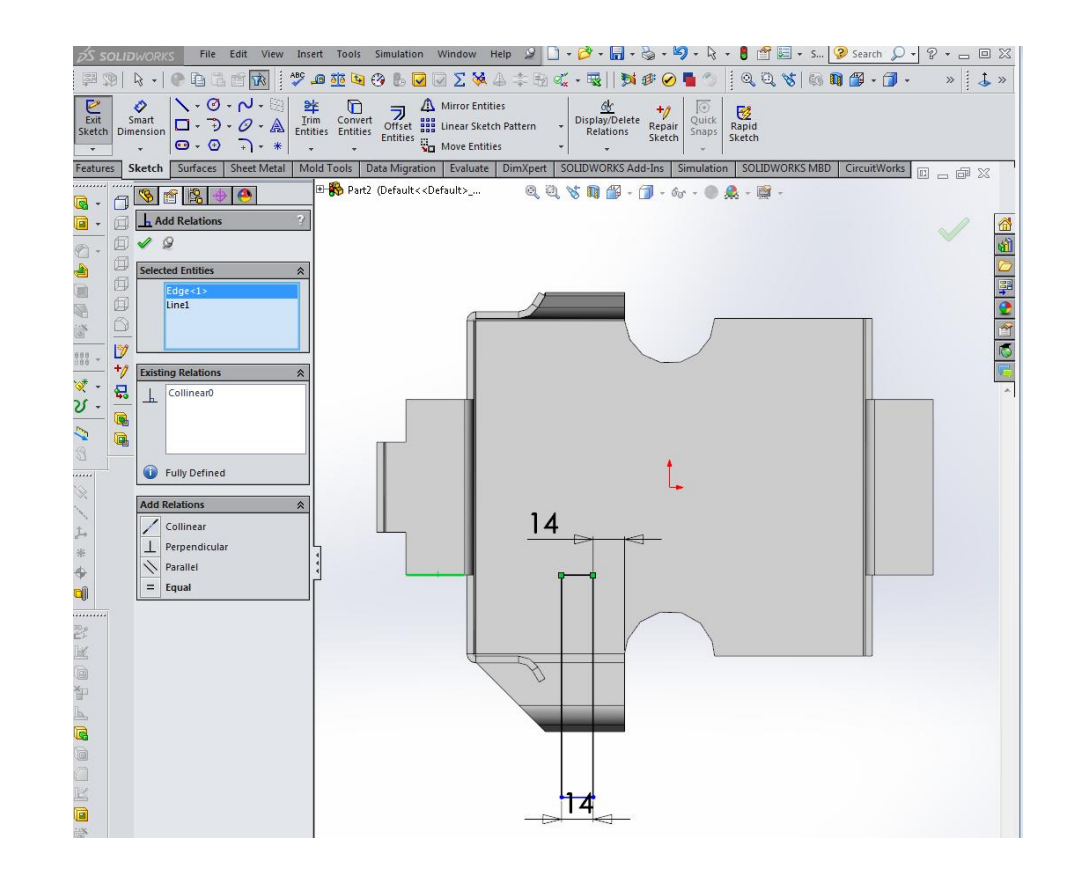

## **Extruded Cut Through All**

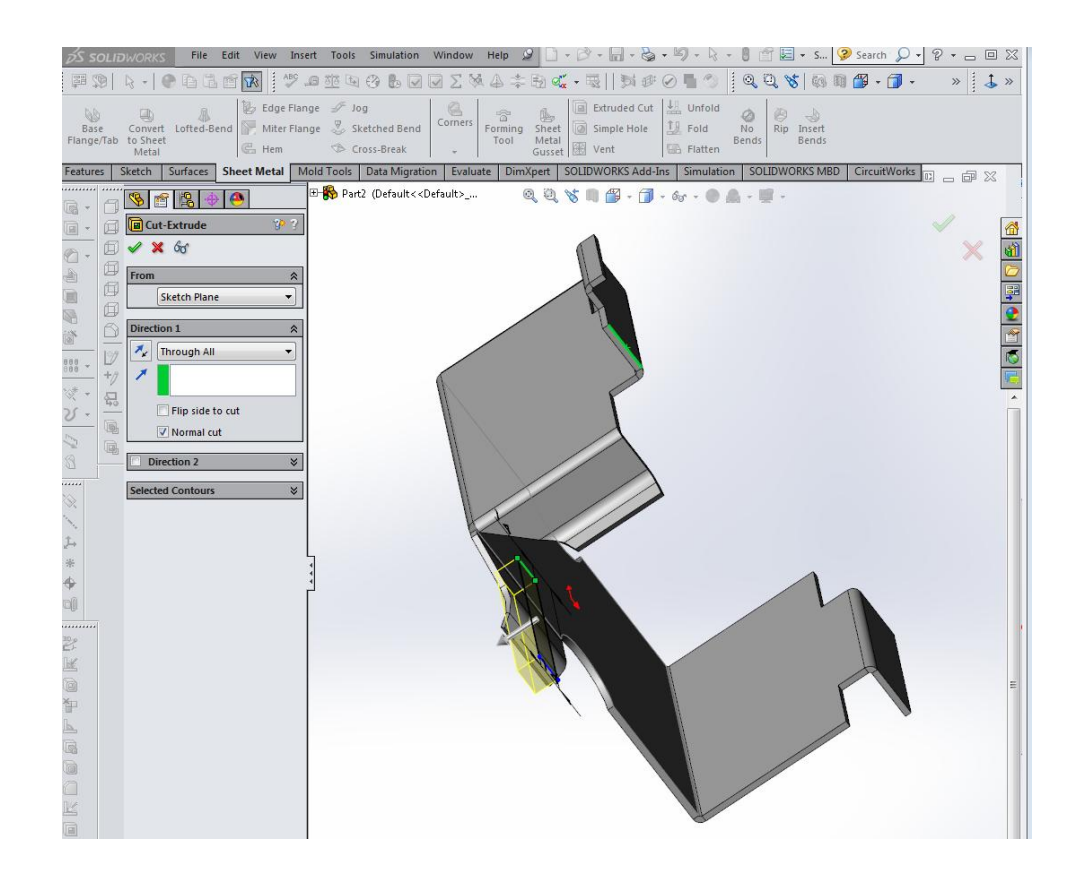

### **Finished Cut**

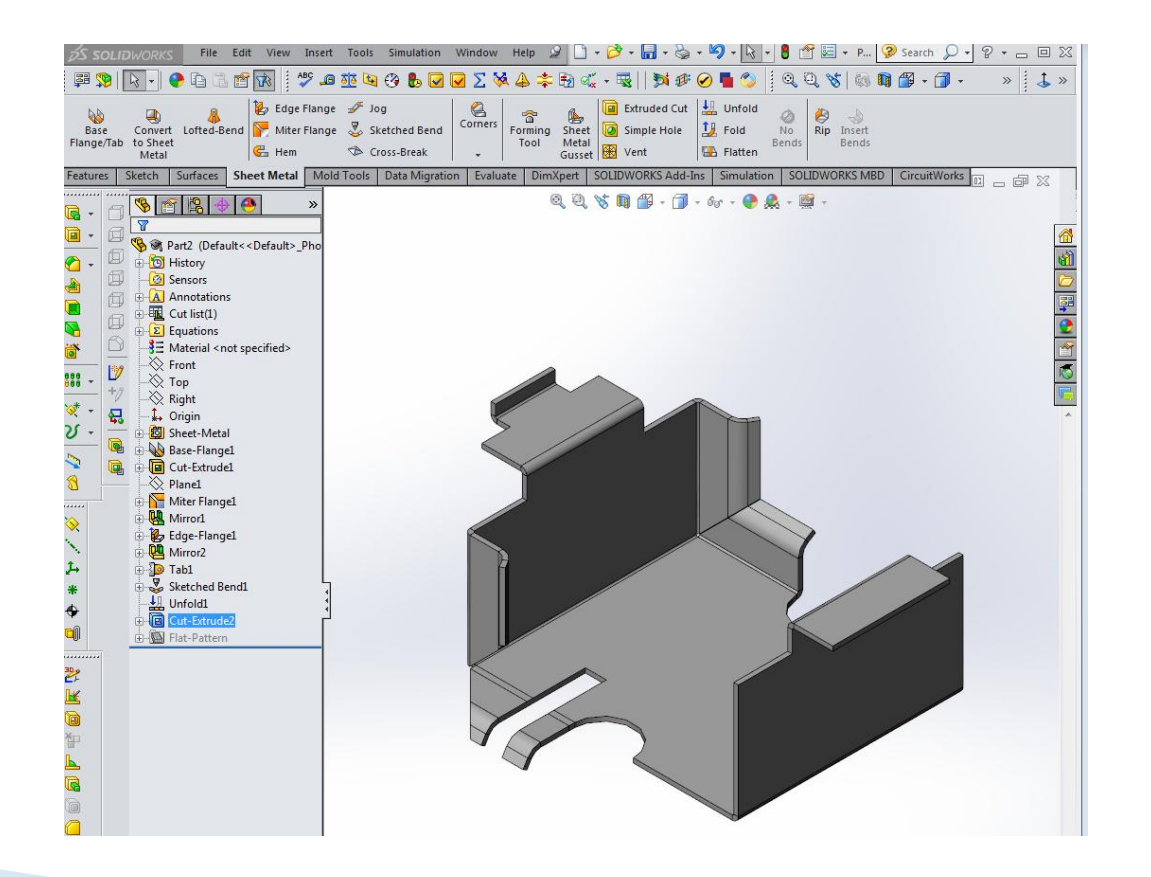

### Fold - Collect All Bends

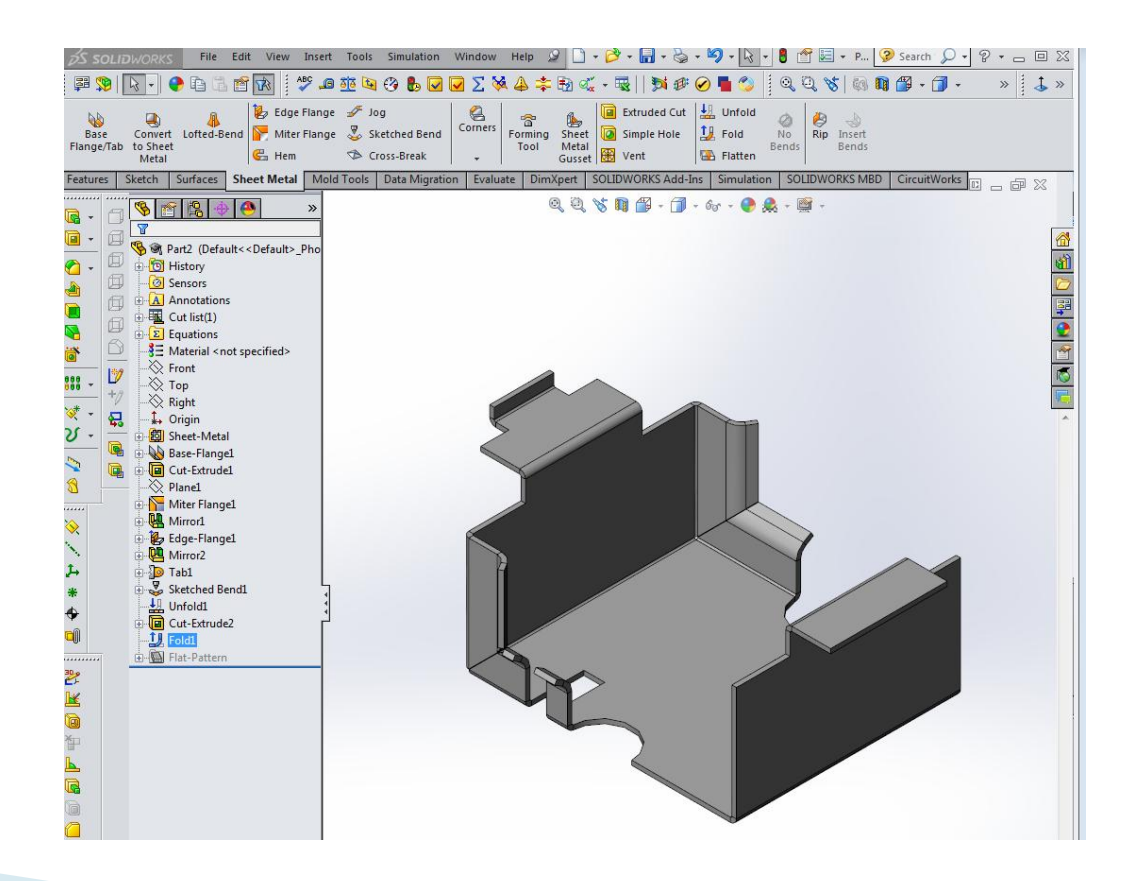

## **Creating an Edge Flange**

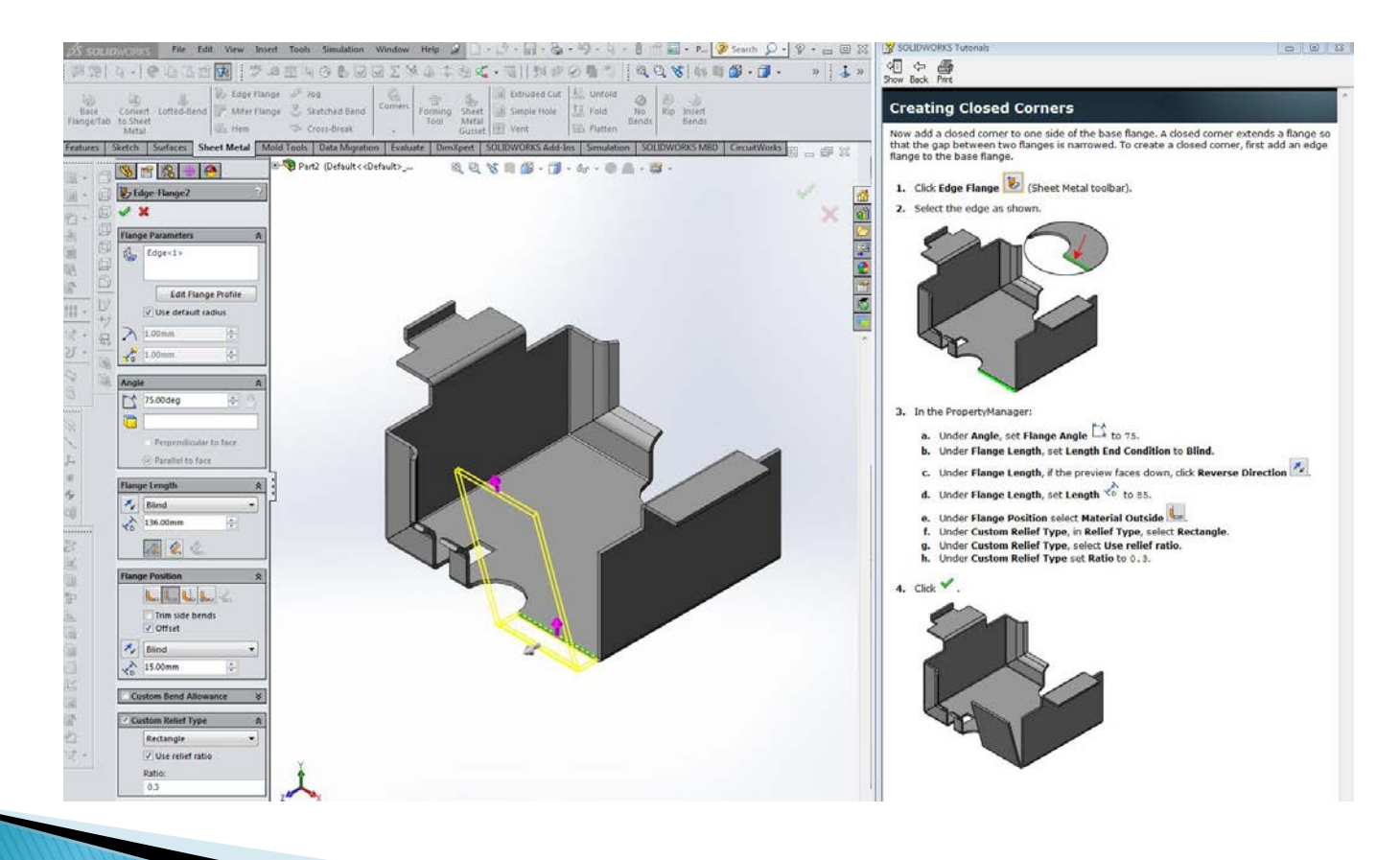

#### **Closing the Corner with Butt Joint**

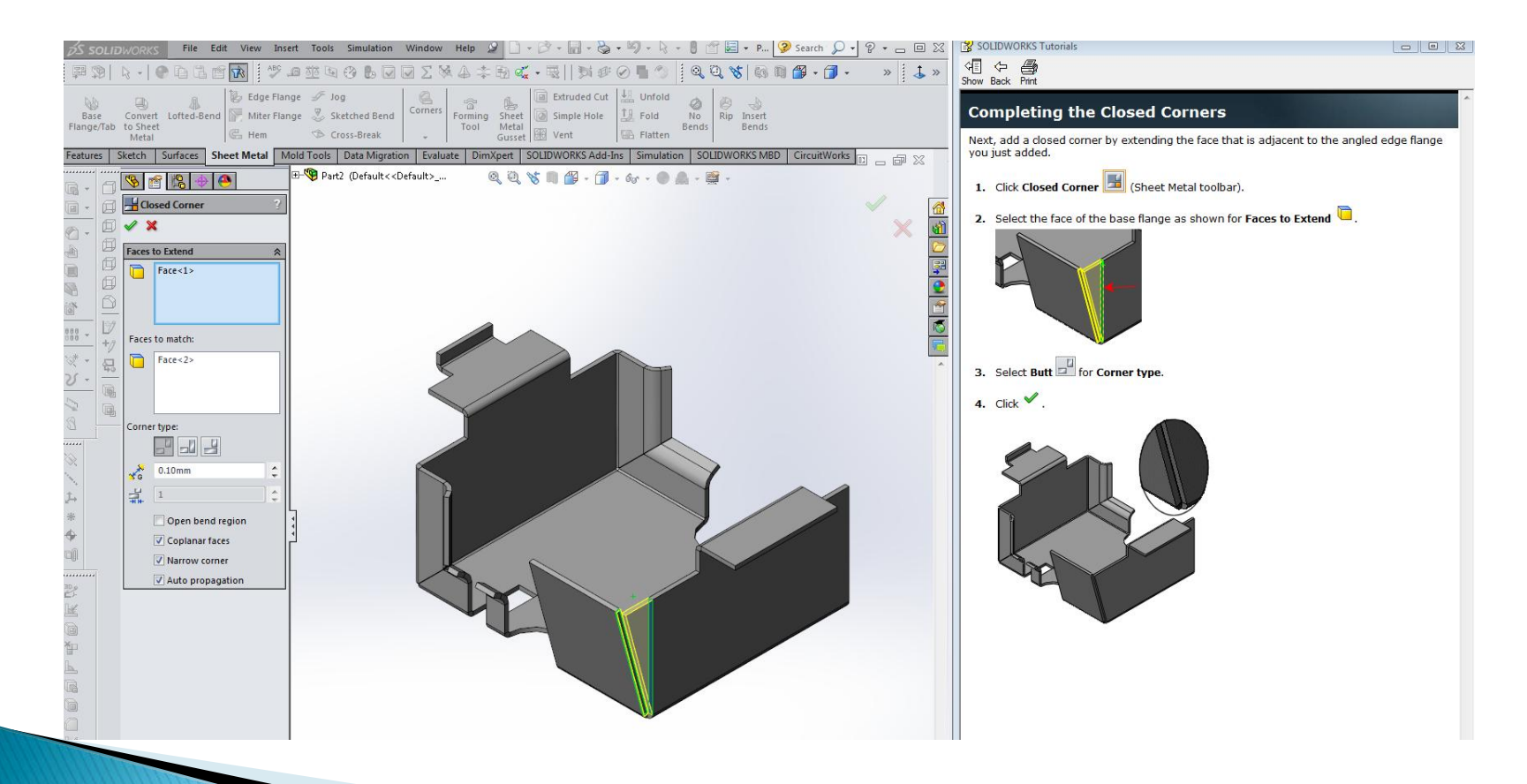

### **Flatten Sheet**

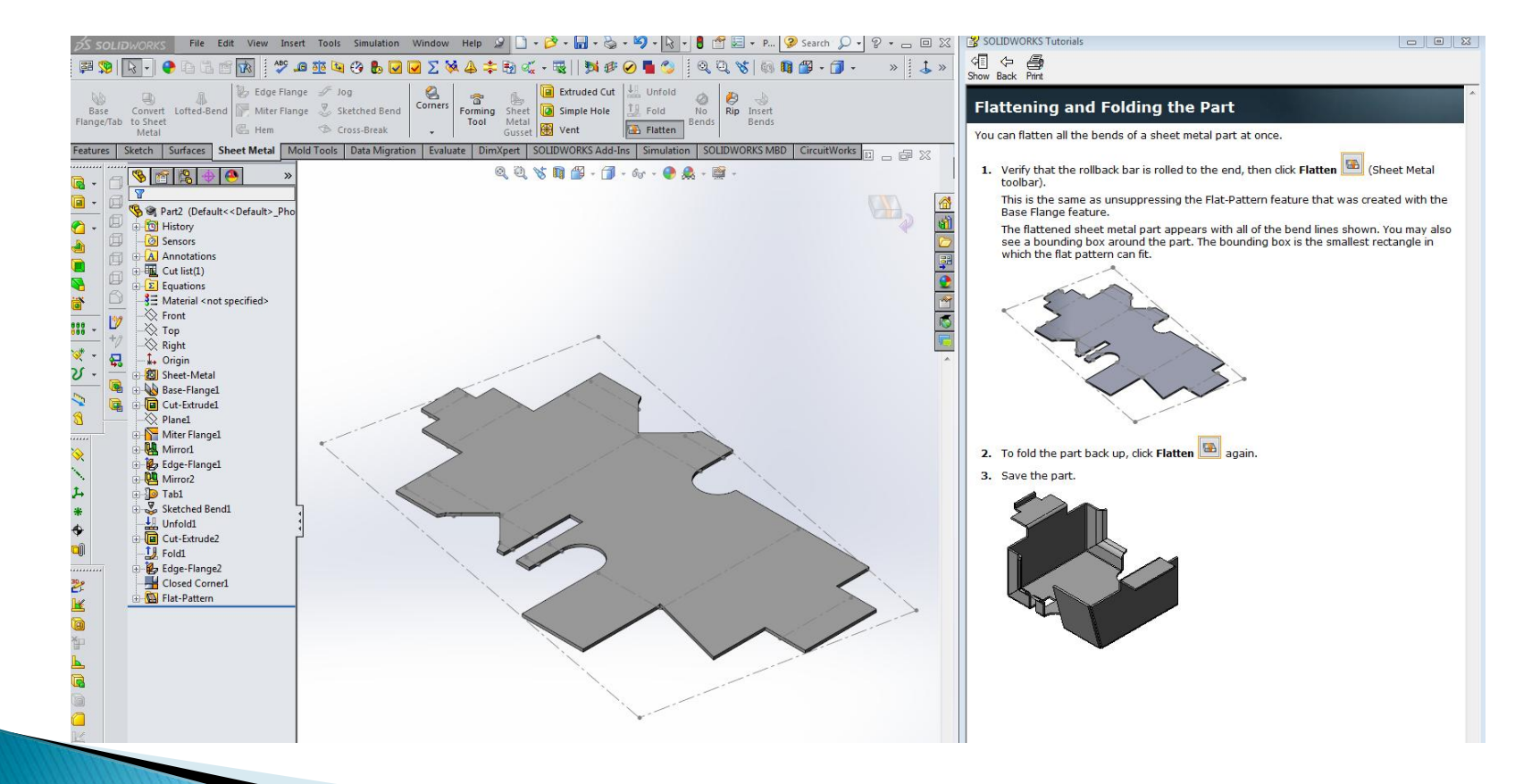

#### Drawing from Part-Assembly, Scale 1-3

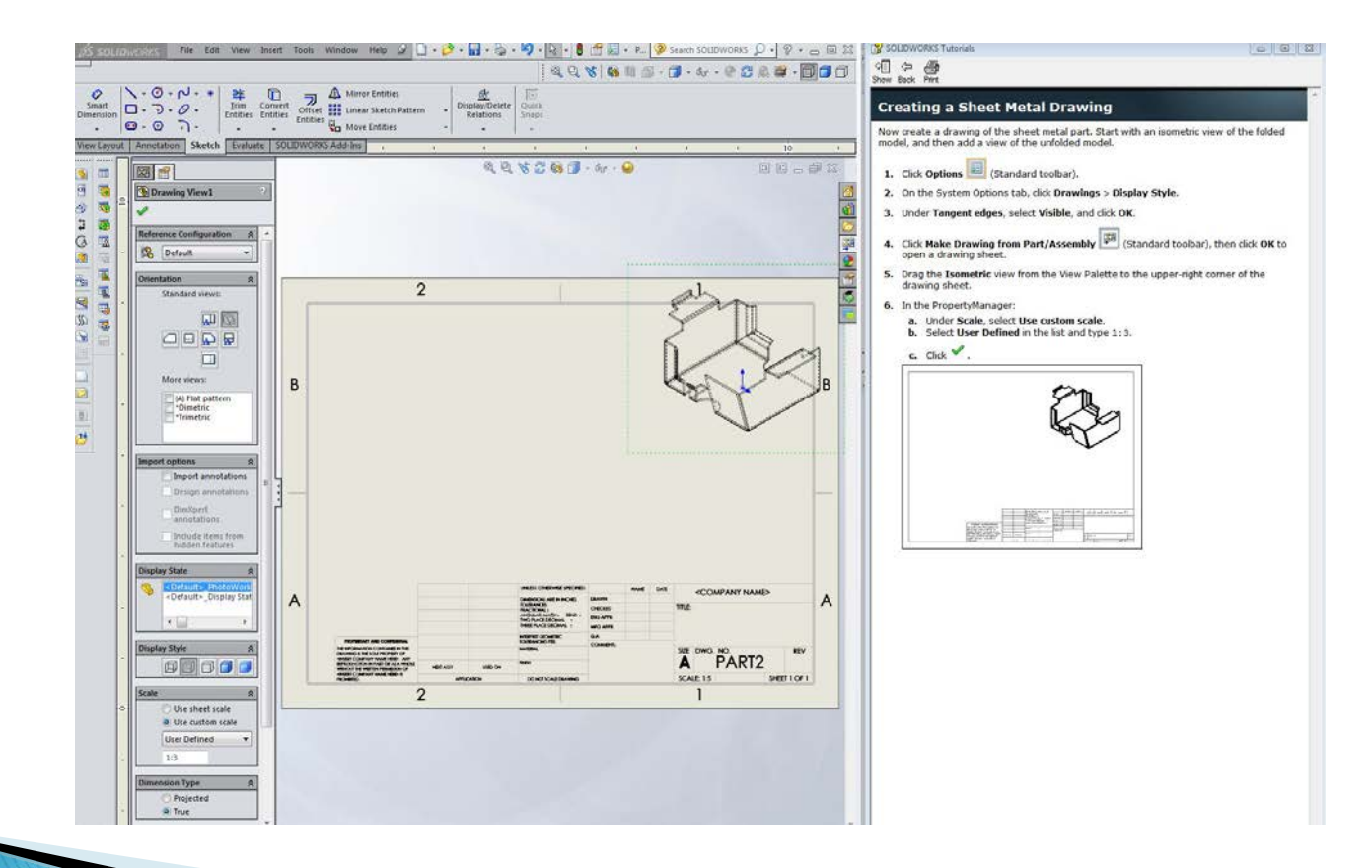

### **Model View**

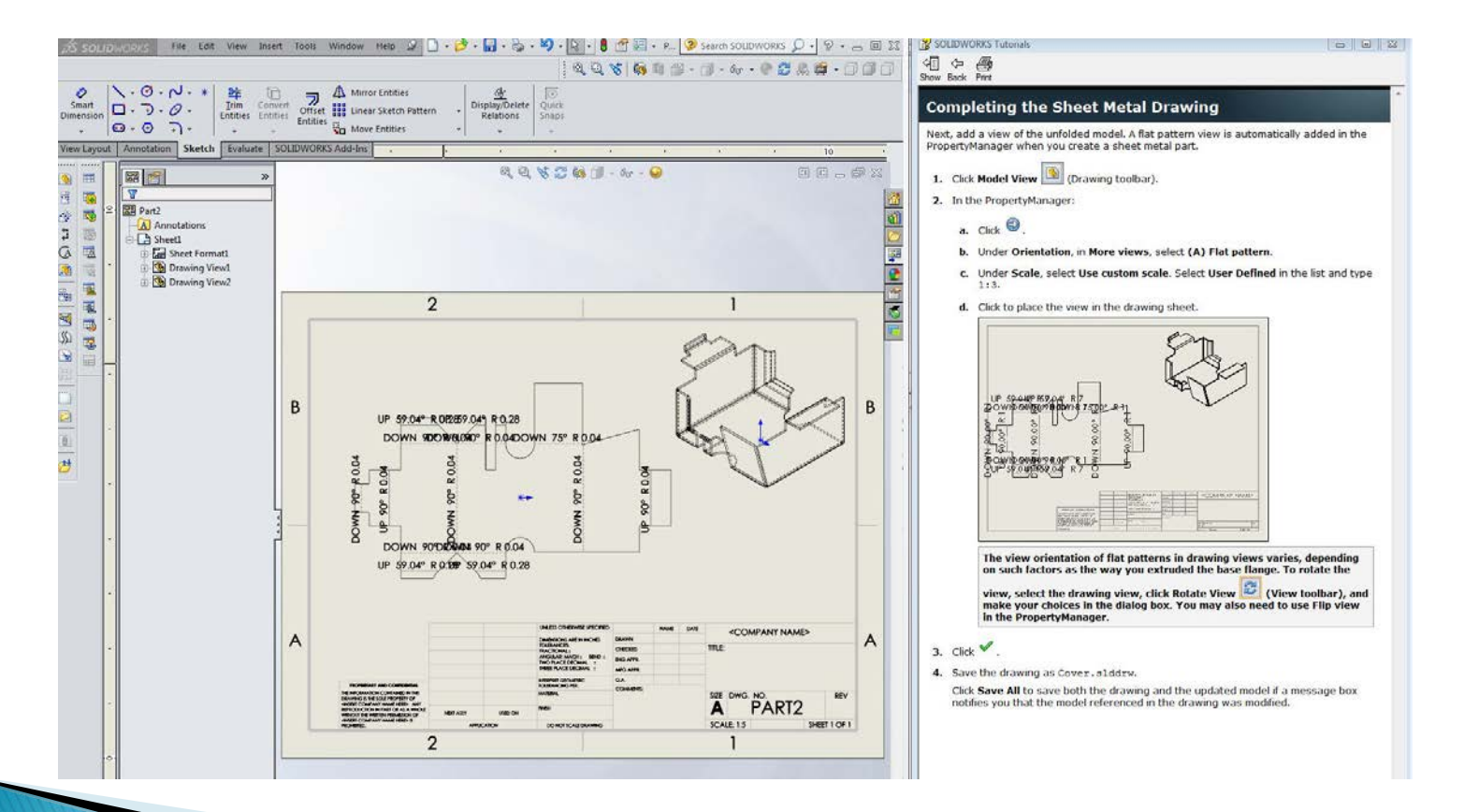

## **Adjusting Notes Font**

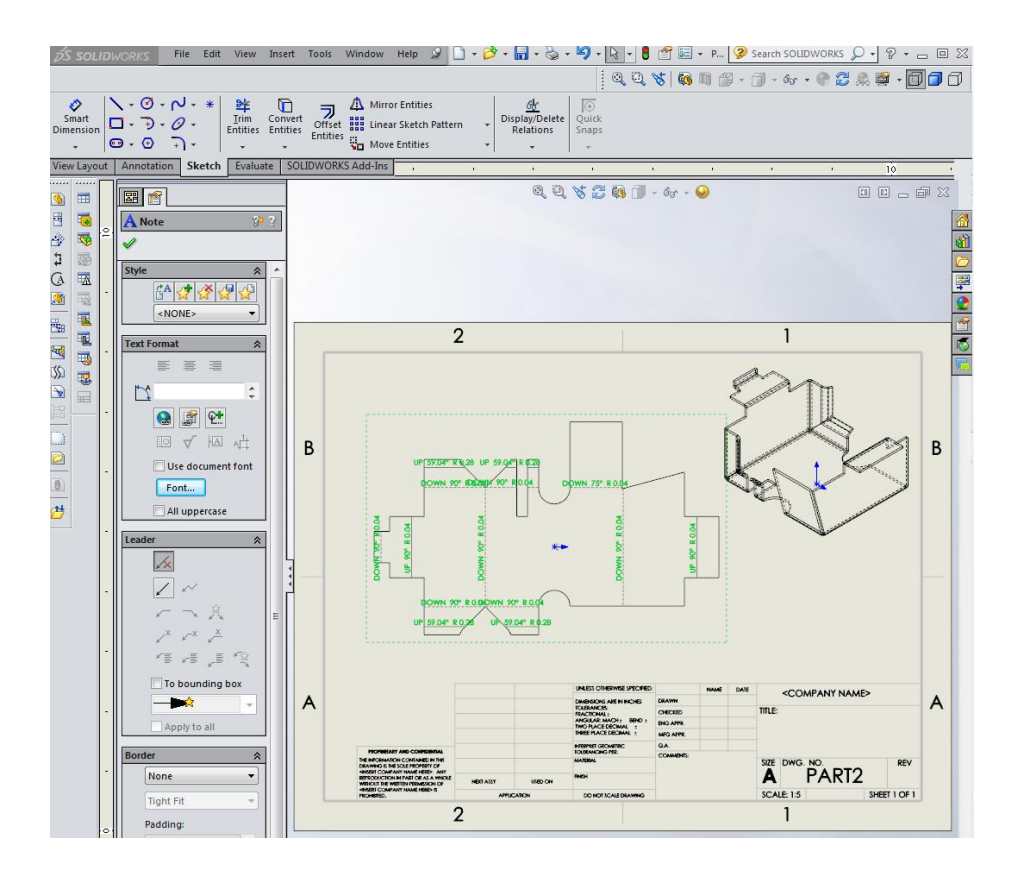

#### **Adding Leaders and Rotating Notes**

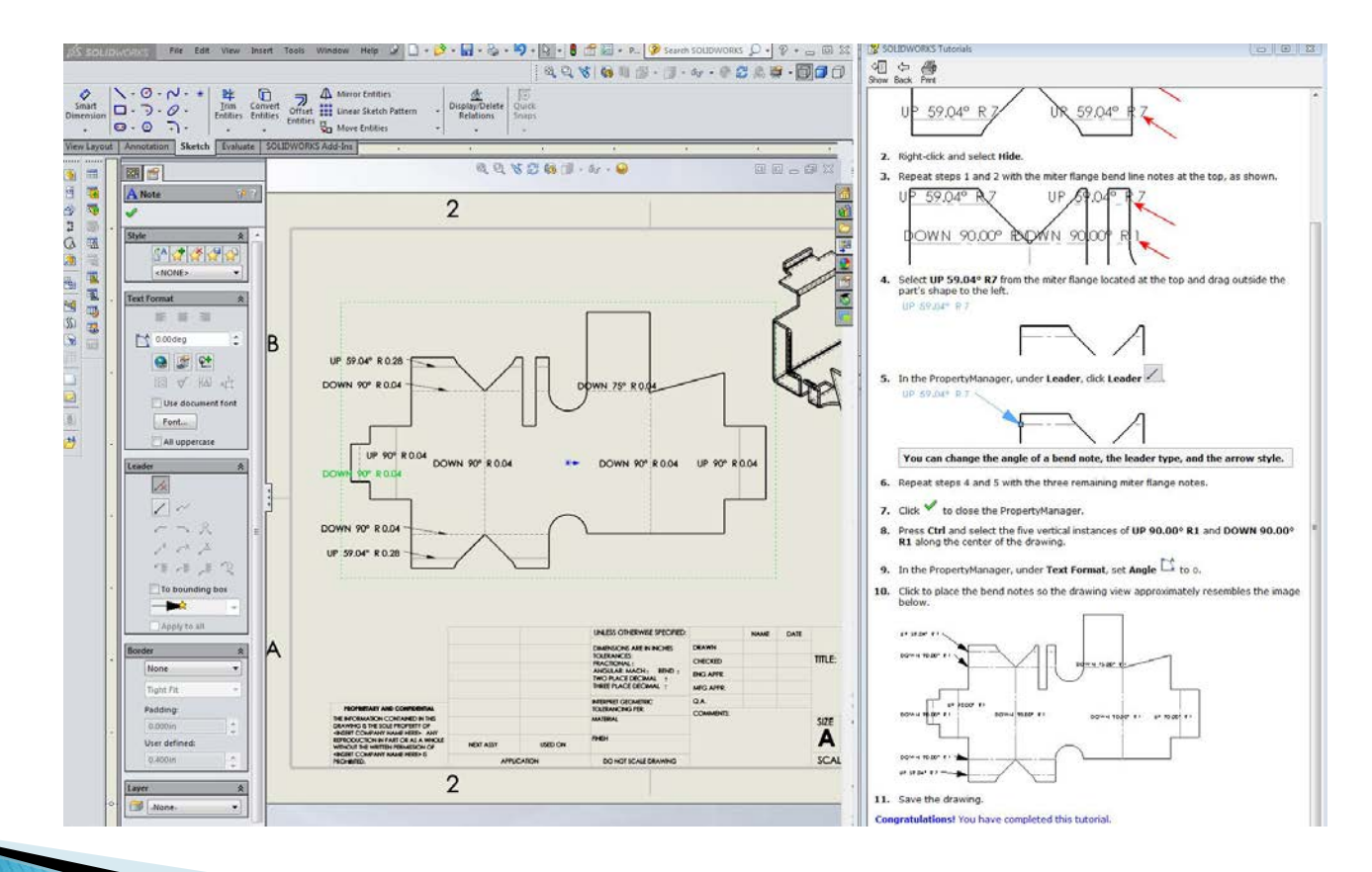

## Summary

- Concepts reviewed:
	- Creating a base-flange.
	- Creating a path for a miter.
	- Mirroring geometry.
	- Creating an edge flange.
	- Mirroring a feature.
	- Adding a tab.
	- Bending with a sketched bend.
	- Unfolding a to make a cut, refolding.
	- Flattening sheet.
	- Making a drawing and modifying the notes with leaders.